B Press the Pair button for 1 second. The Power LED  $\bigcup$  starts blinking. When the Powerline LED  $\hat{\mathbf{u}}$  is on and stable, it's done.

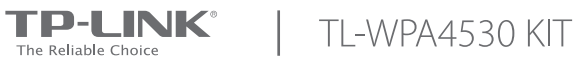

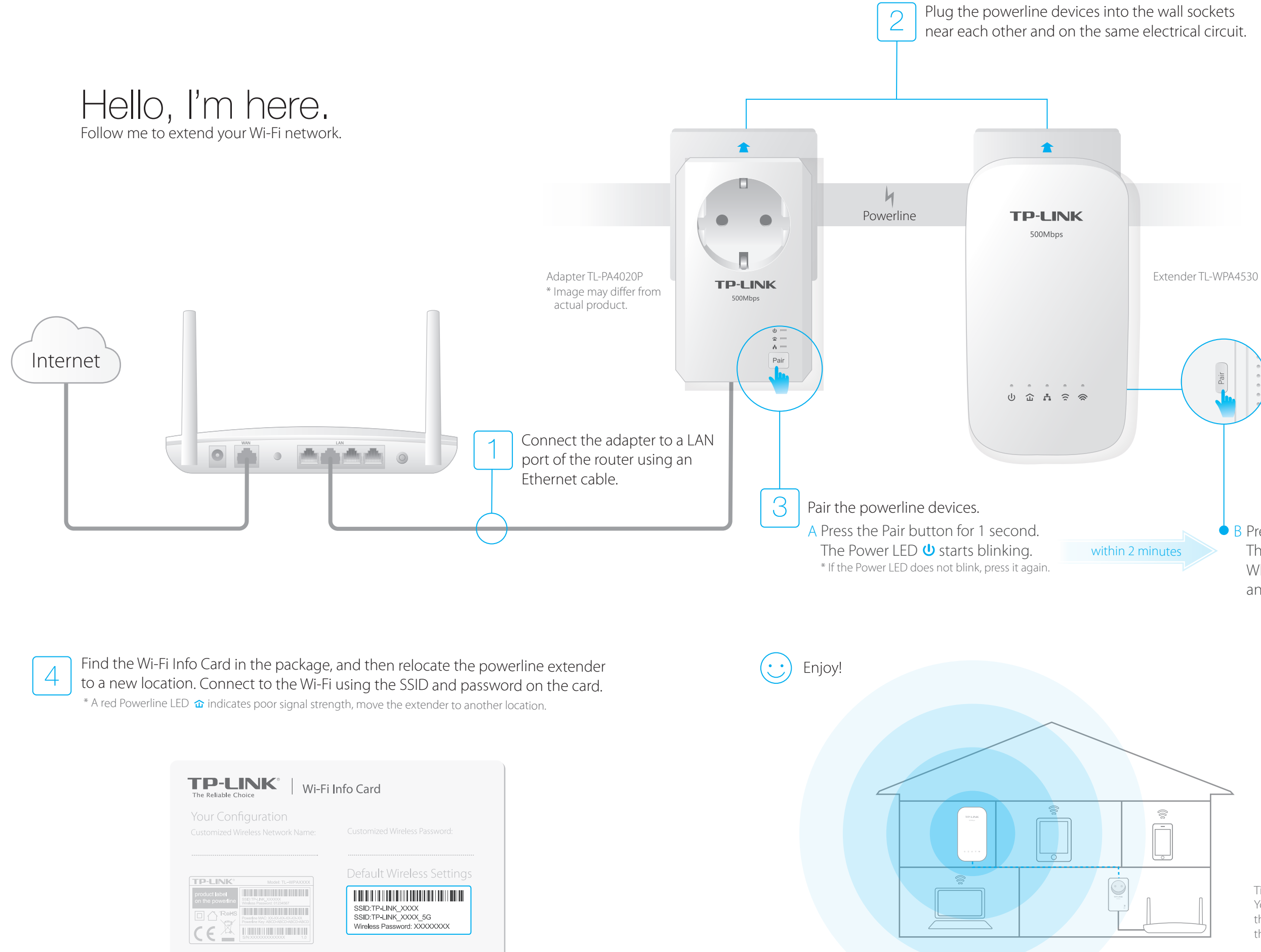

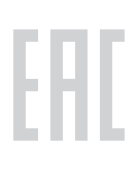

Tips:

You can add more powerline devices to the existing powerline network by pairing these devices.

3. When the Wi-Fi LED  $\widehat{\mathbb{R}}$  blinks quickly for 3 seconds, and then stays on, it's done!

Note: The wireless settings can also be configured through the powerline extender's web interface or through the tpPLC mobile app. You can download the app from the App Store or Google Play, or simply scan the QR code. To learn more information, visit www.tp-link.com.

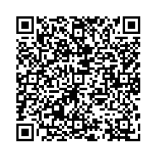

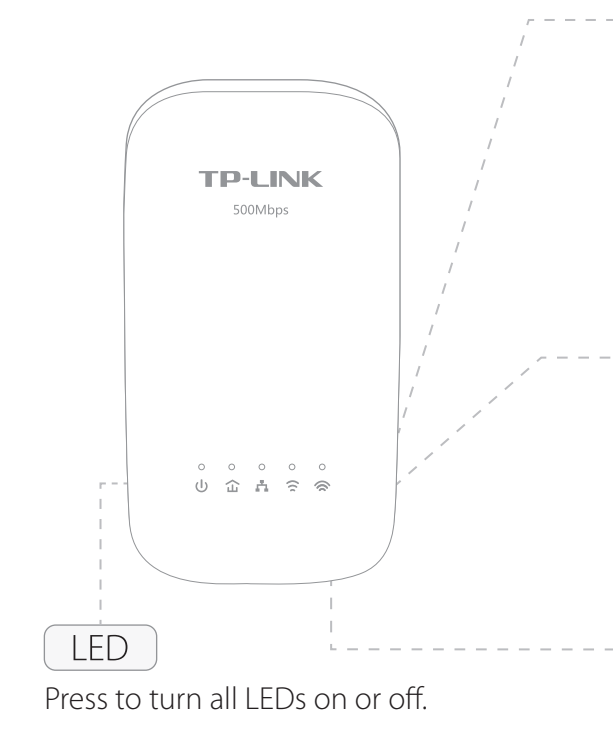

A. With the extender powered on, use a pin to press and hold the Reset button until all LEDs turn off. When all LEDs start on again, the reset process is complete.

\* TL-WPA4530 copys by default both 2.4GHz and 5GHz wireless settings at the same time. If it fails to copy both, your router may be only able to clone one band at a time. Please check your router manual for support.

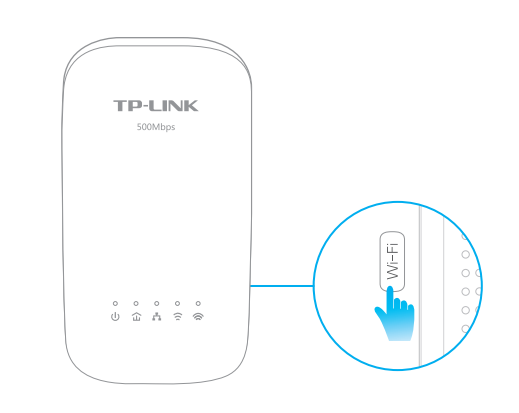

2. Within 2 minutes, press the Wi-Fi button for 1 second.

#### Q1. How do I reset my powerline extender?

A2. Pair it again with another adapter or extender, and make sure the Powerline LED  $\hat{\omega}$  is on before relocating it. A3. Check for possible interference, such as washers, air conditioners or other household appliances that may be too close to one of the powerline adapters or extenders.

#### Q2. How to troubleshoot if there is no Internet connection in my powerline network?

 A1. Make sure all adapters and extenders are on the same electrical circuit. A2. Make sure all Powerline LEDs  $\hat{\omega}$  are on. If not, pair your adapters and extenders again. A3. Make sure all hardware connections are correctly and securely connected. A4. Check if you have an Internet connection by connecting the computer directly to the modem or router.

Press to turn all LEDs on or off. Press for 5 seconds until all LEDs are off and then on again to reset the powerline extender to the factory defaults.

- 
- 
- 

### Q3. What can I do if a successfully-paired extender does not reconnect after being relocated?

A1. Make sure all powerline devices are on the same electrical circuit.

## Frequently Asked Questions

### Attention

#### For non-passthrough powerline devices. For passthrough powerline devices.

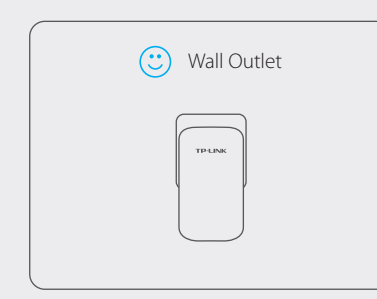

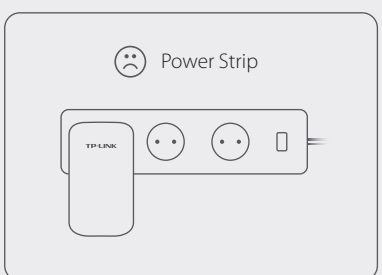

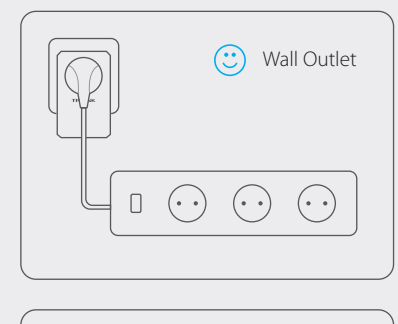

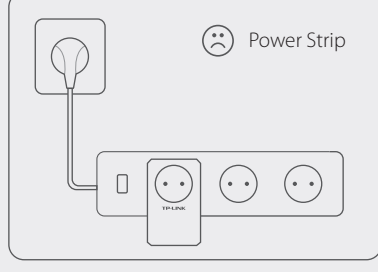

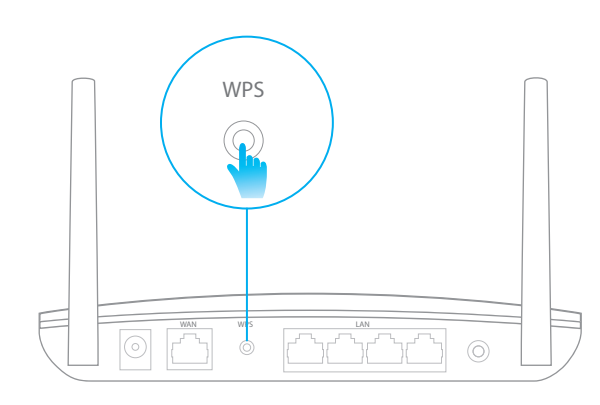

### Wi-Fi

If your router supports WPS, you can follow the steps below to automatically copy the router's wireless settings (SSID and password) to the powerline extender.

# Copy Wireless Settings from Router to Extender

1. Plug in the powerline extender near your router. Press the WPS button on your router.

### Button Legend

Press to pair powerline devices. Refer to Step 3 on the front page for instruction.

Press for 8 seconds until the Powerline LED  $\hat{\mathbf{u}}$  is off to leave the powerline network.

#### Reset

Press to copy the wireless settings from the router to the powerline extender.

Press for 5 seconds to turn Wi-Fi on or off. Wi-Fi LEDs:  $\widehat{\bullet}$  indicates the 2.4GHz Wi-Fi network, and  $\approx$  indicates the 5GHz Wi-Fi network.

#### Pair